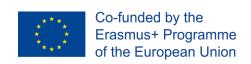

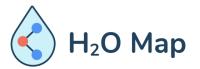

# E-LEARNING COURSE FOR TEACHERS: Innovative Educational Tools for Assessment of the Hydraulic Heritage with by ICT Tools.

# MODULE 5: FIELD INFORMATION MAPPING SYNCHRONIZING FIELD DATA

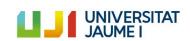

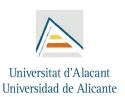

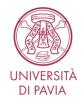

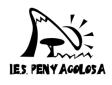

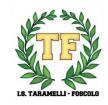

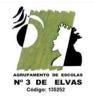

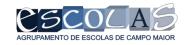

#### **Concepts**

# Synchronizing field data

- 1. What is a "master" Project
  - 1. Layers (backgroud, cosmethic, Postgis)
  - 2. Support tables
  - 3. Form design
- 2. Qfield plugin
  - 1. Folders estructure
- 3. Copy "portable" Project to mobile
- 4. Qfield mapping
- 5. Sync with master project and save data to database

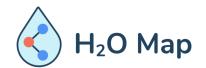

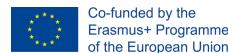

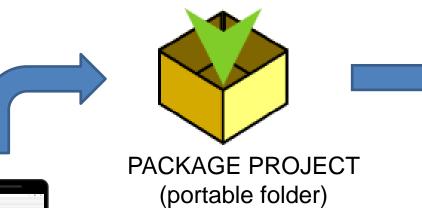

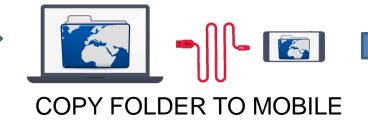

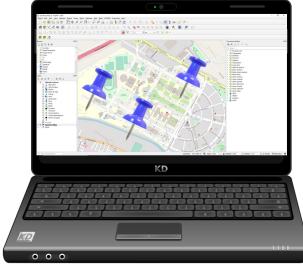

#### Workflow

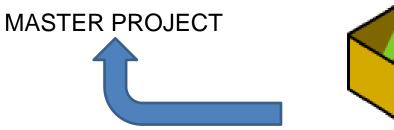

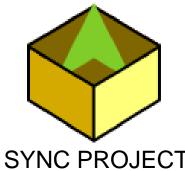

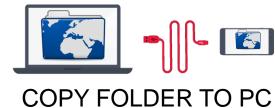

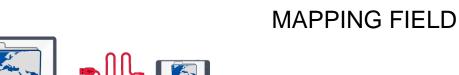

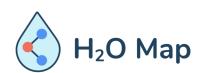

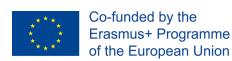

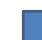

#### MASTER PROJECT

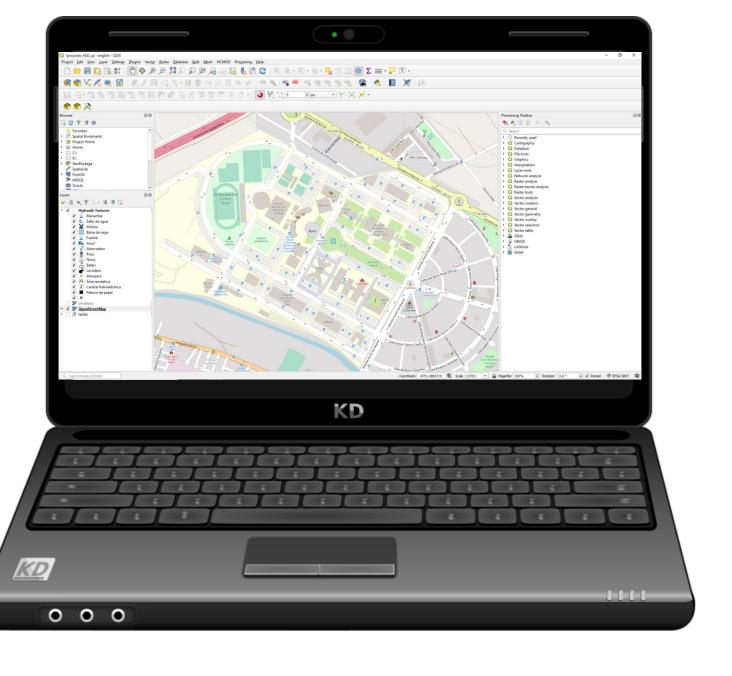

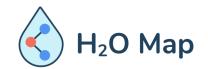

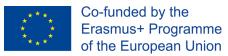

## Layers and data

Raster layer in MBTile format

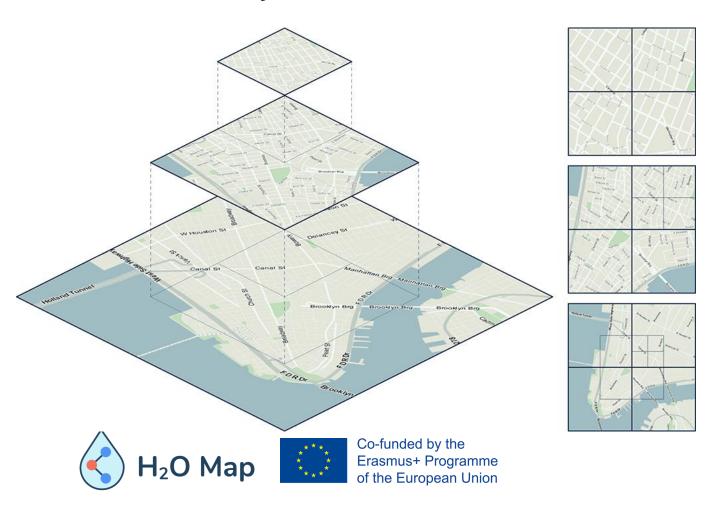

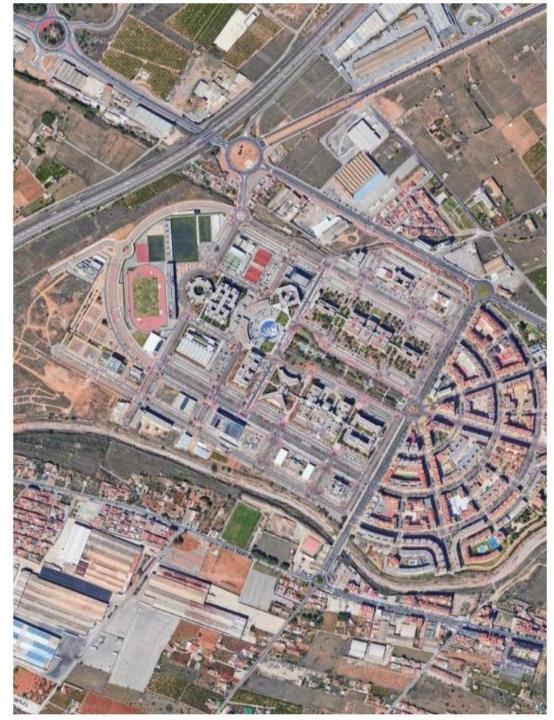

#### Layers and data

- Raster layer in MBTile format
- Vector layer to digitalize

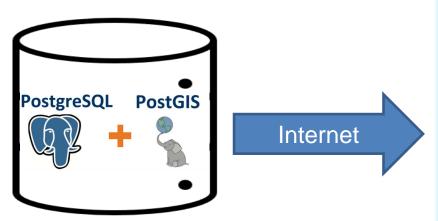

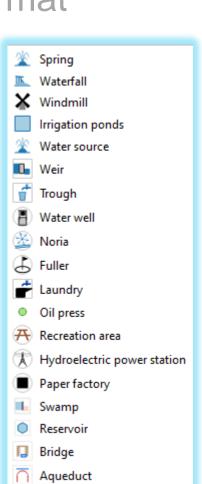

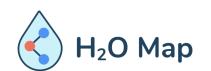

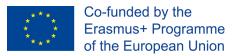

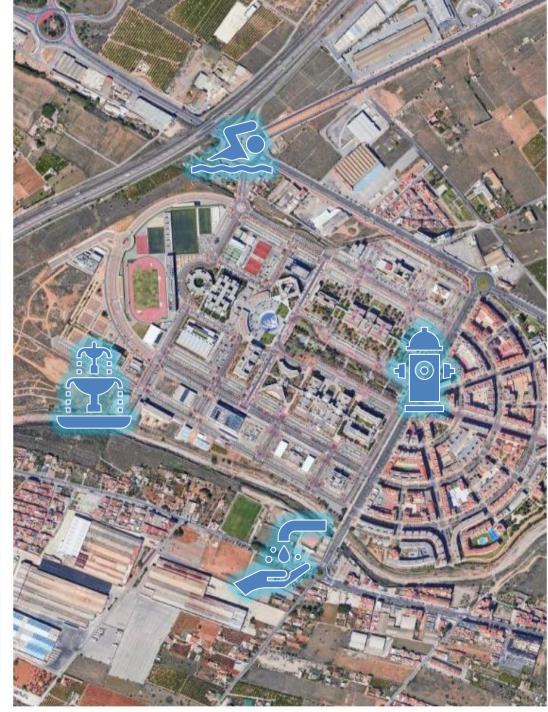

### Layers and

- Raster layer in M
- Vector layer for di
- Tables for forms

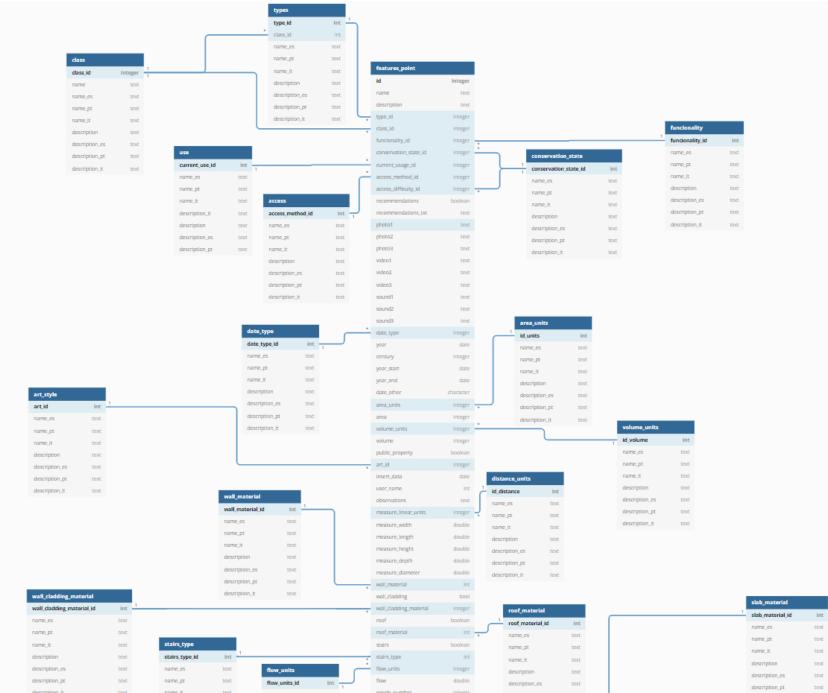

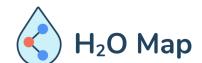

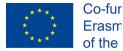

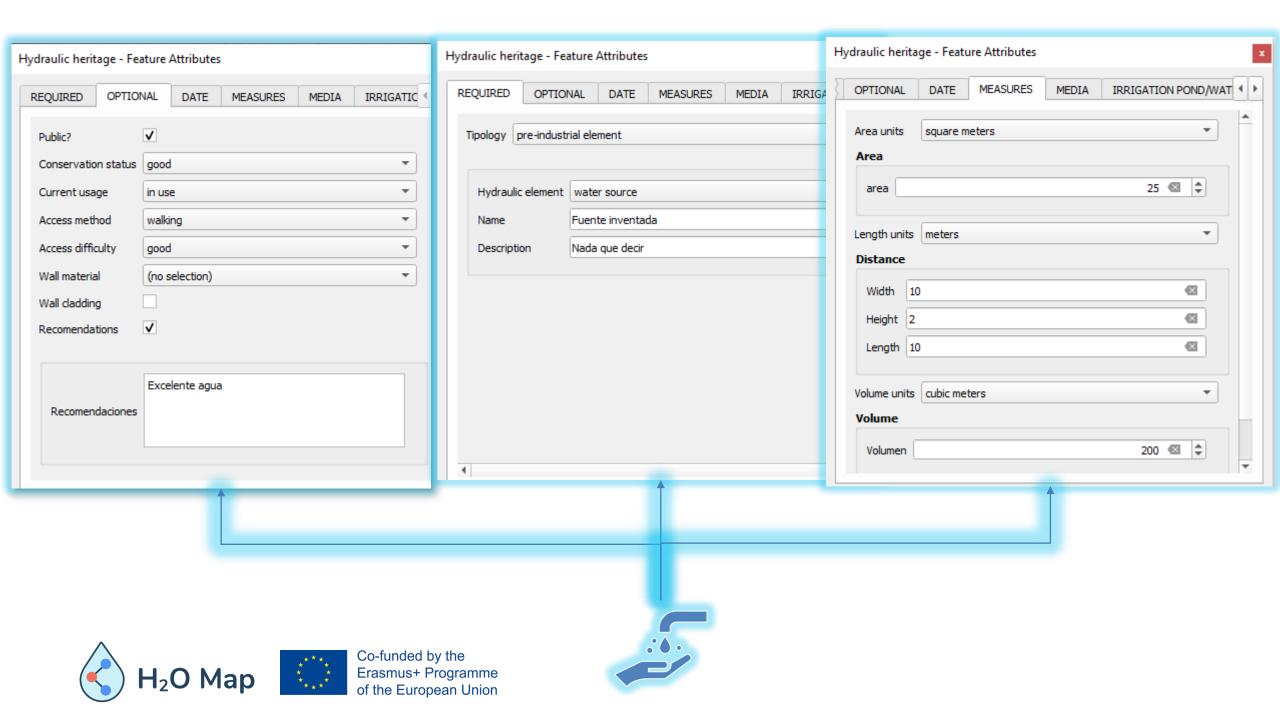

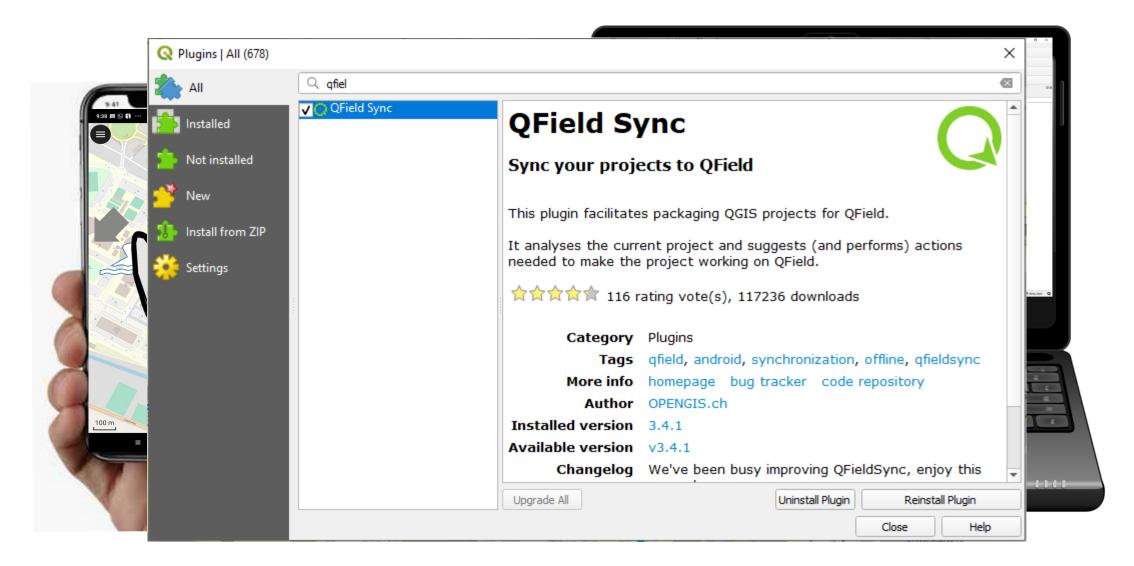

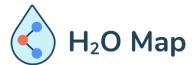

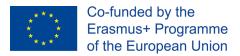

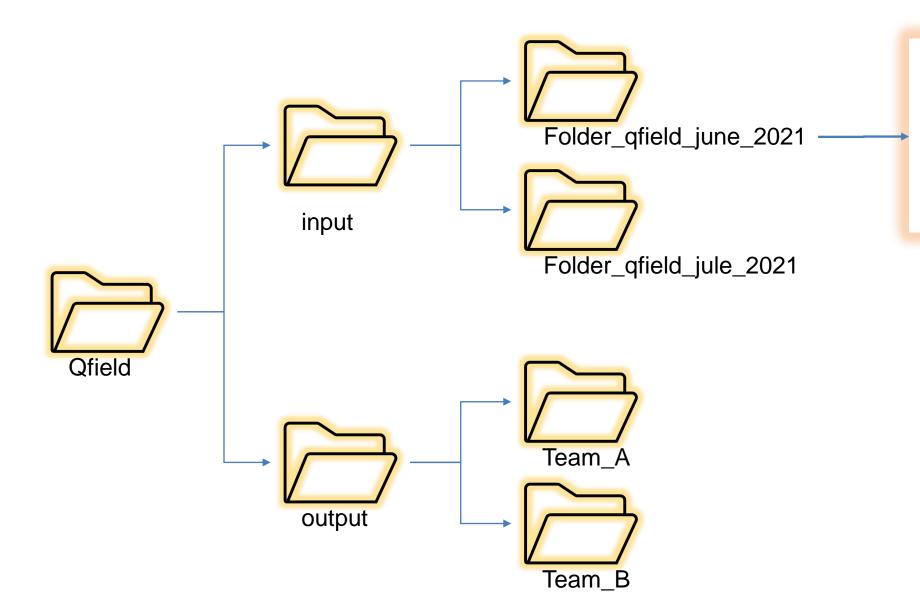

project\_ma ster\_qfield.

uji\_gsat.mb

tiles

data.gpkg

tables.gpkg

project\_ma ster\_qfield.

qgs~

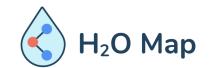

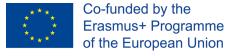

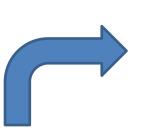

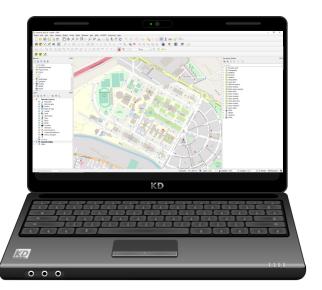

**MASTER PROJECT** 

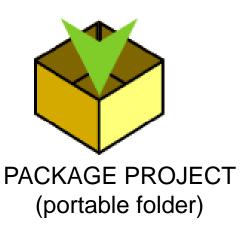

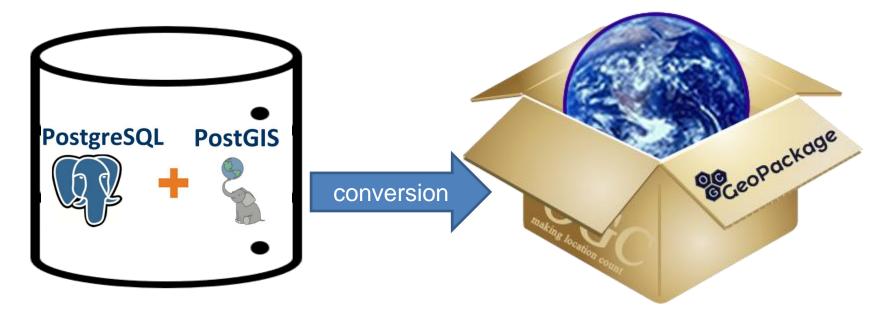

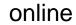

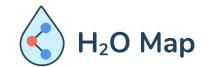

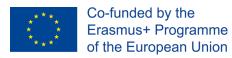

offline

#### /Download/Folder\_qfield\_june\_2021

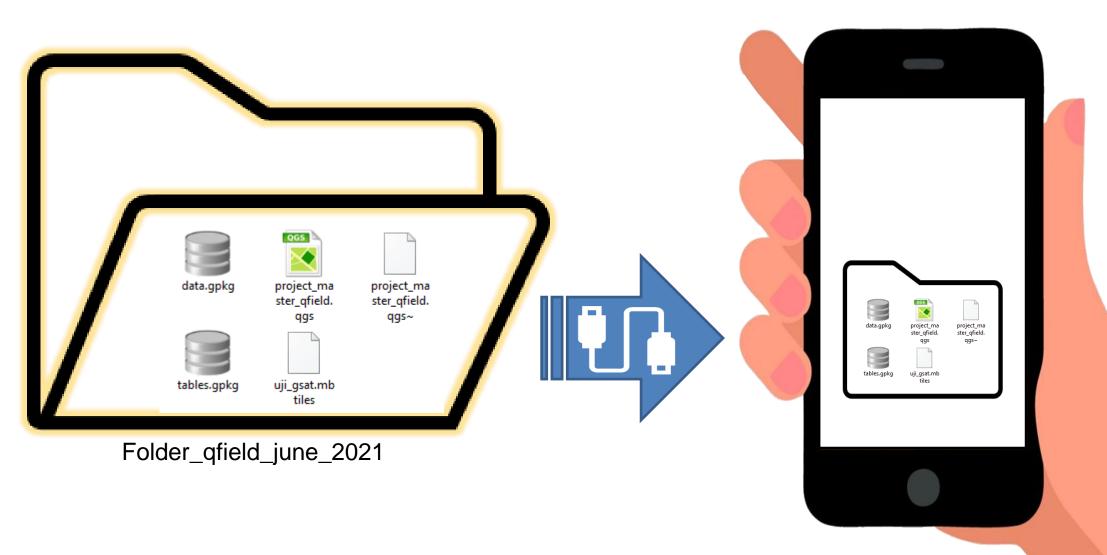

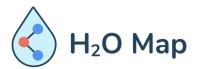

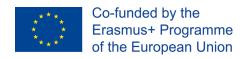

#### Transfer mobile folder to PC

- With USB cable
- Compress folder and send it by email, Telegram, Whatsapp, ...

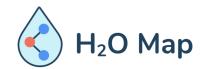

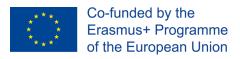

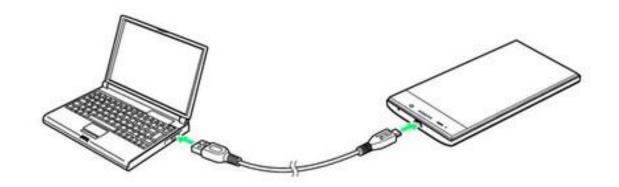

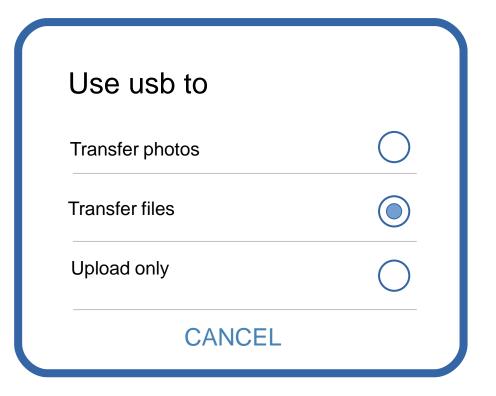

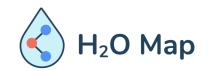

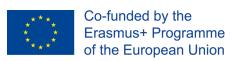

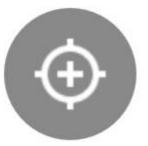

Coordinate cursor locked/unlocked to GPS position

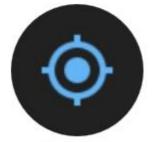

Canvas follow location (navigation mode)

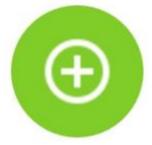

Adds feature to the cross in the center of the canvas or to the GPS position

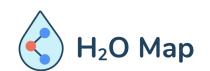

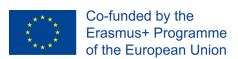

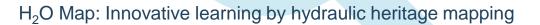

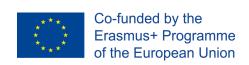

UNIVERSITAT JAUME I

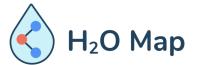

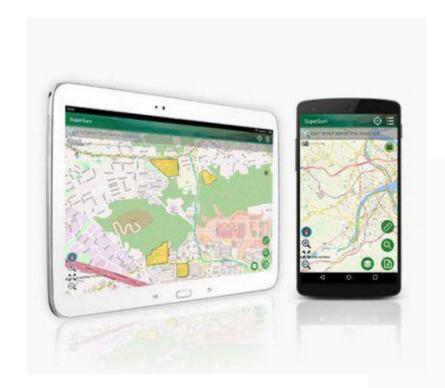

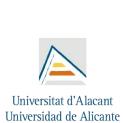

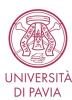

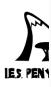

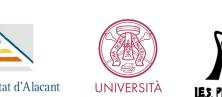

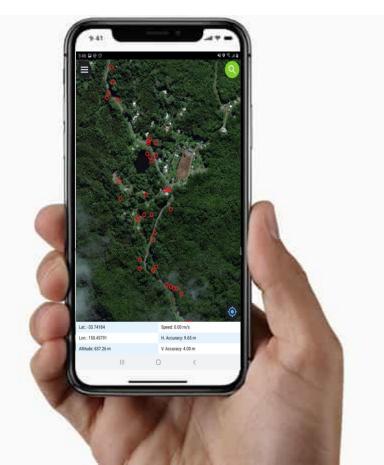

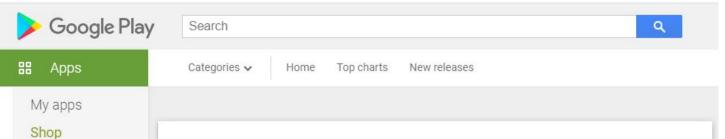

Games

Editors' Choice

Payment methods

My subscriptions

New

Kids

Account

Play Points

Redeem

Buy gift card

My wishlist

My Play activity

Parent Guide

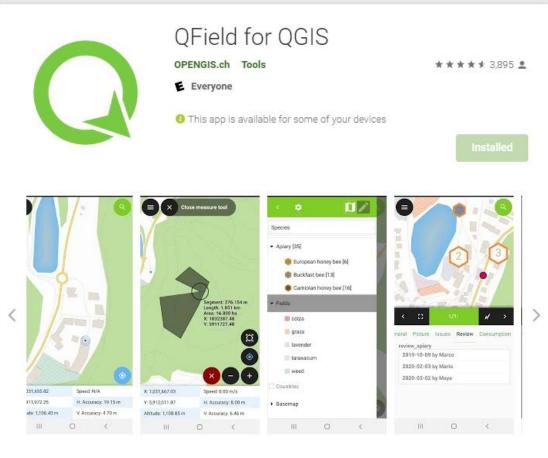

QField focuses on efficiently getting GIS fieldwork done.

The mobile GIS app from OPENGIS.ch combines a minimal design with sophisticated technology to get data from the field to the office in a comfortable and easy way.

QField is built on top of the professional QGIS open source project, allowing users to set up maps and forms in QGIS on their workstation, and deploy those in the field through QField. Leveraging QGIS' data providers - OGR, GDAL, PostGIS, and more - QField supports a wide variety of vector and raster

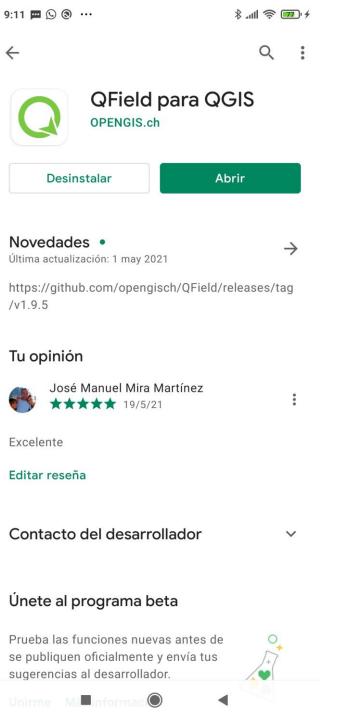

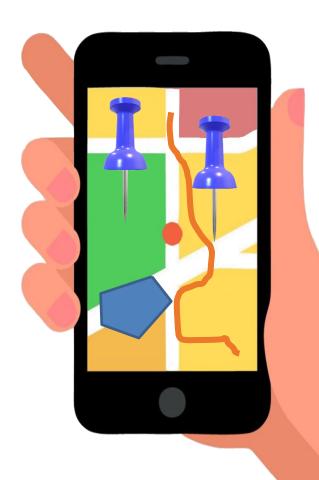

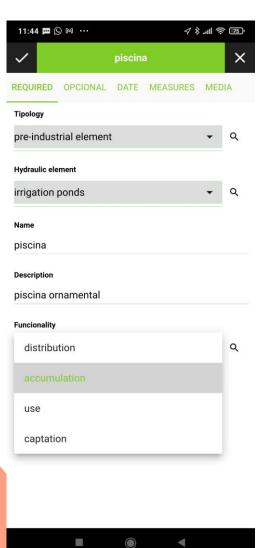

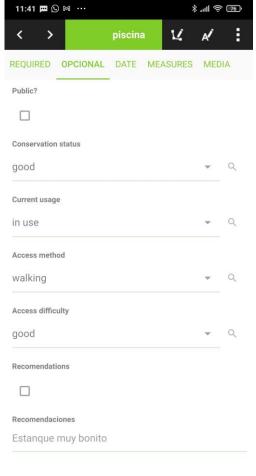

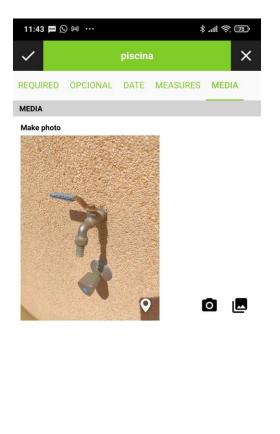

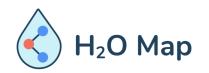

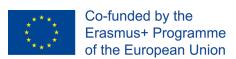

Background layer

For offline layer MBTiles

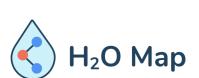

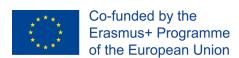

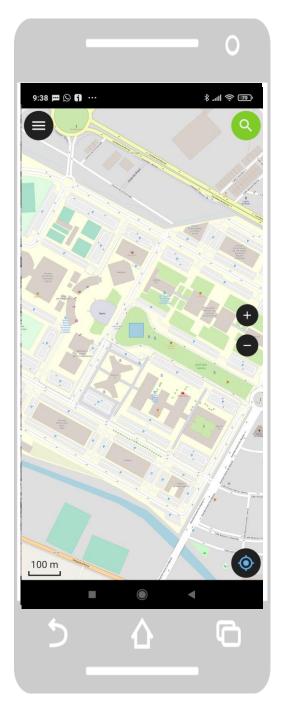

- Background layer
- Vector layer to digitize

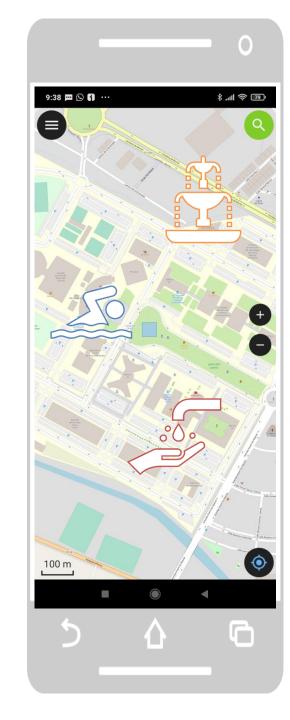

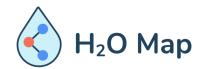

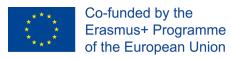

- Background layer
- Vector layer to digitize
- Cosmetic layer

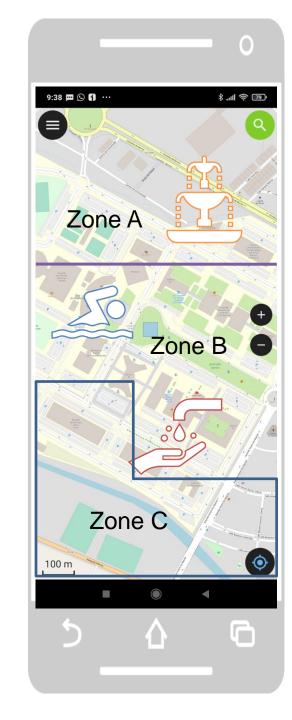

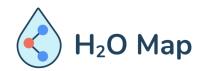

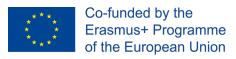

#### Transfer methods

- Zip folder and send by e-mail, Whatsapp, Telegram, ... and unzip in mobile
- Zip folder and send to cloud (ex. Google Drive) and unzip in mobile
- USB cable
- Future: QFieldCloud

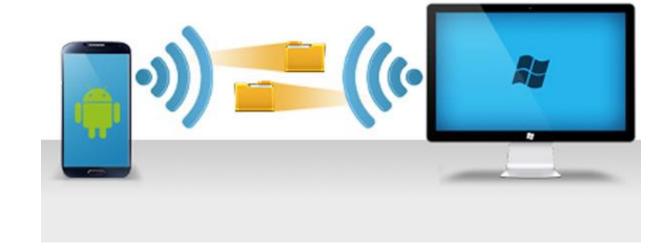

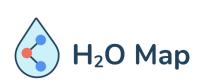

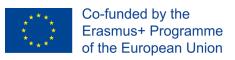

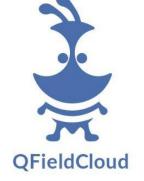

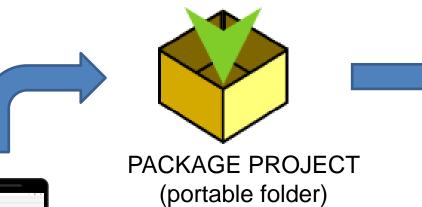

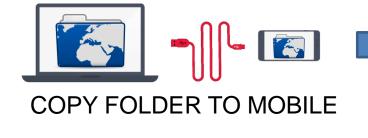

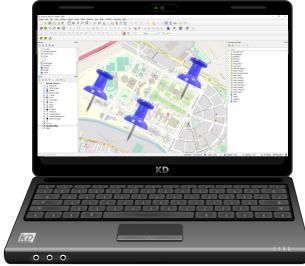

#### Workflow

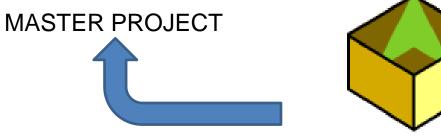

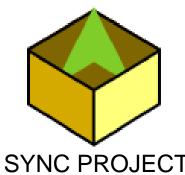

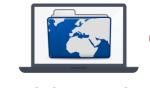

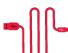

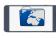

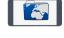

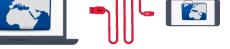

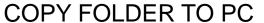

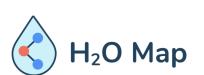

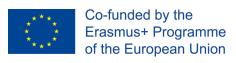

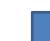

MAPPING FIELD

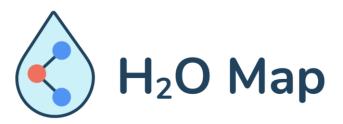

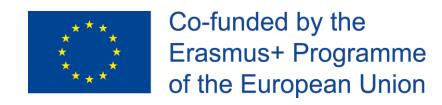

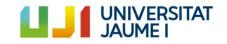

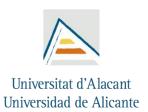

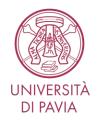

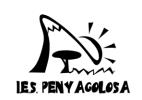

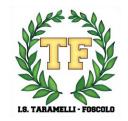

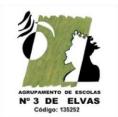

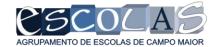